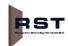

## Check-in at RST

Use your TAR for Check-in at RST. If your TAR is correct and all information is complete, you will receive a ticket and can proceed to the terminal for drop-off/pick-up.

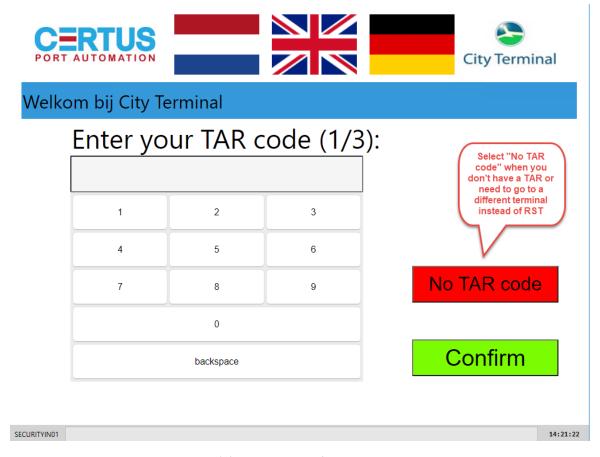

Please note: A RST TAR starts with a '2' and consists of 7 digits, only numeric.

- If you don't have a TAR, select "No TAR code" and choose for RST or a different terminal. When you have no TAR and want to visit RST, please go to the parking and Self Service Desk to check-in at RST.

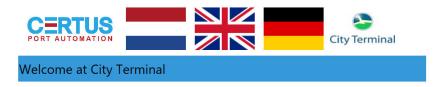

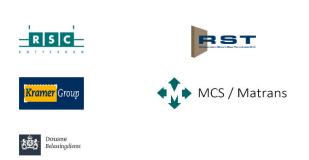

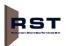

#### A. Go to Yard

When everything is OK with your visit, please take your ticket and head to the terminal for drop-off/pick-up. The route is described on your ticket.

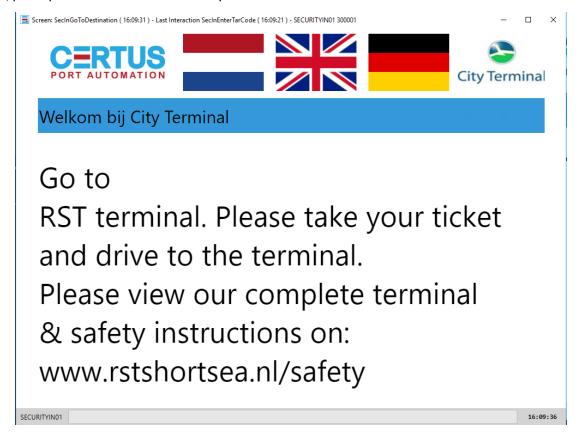

# B. - Exception - Go to Inspection IN

If you used a TAR and an exception is raised with your visit you will be send to Inspection IN. Example of an exception is a re-planner (no drop location found) or OCR mismatch. Drive to the RST Inspection IN lanes and present your CargoCard. A clerk will help you via the intercom. After the exception has been solved, you will receive your ticket and you can proceed to the terminal.

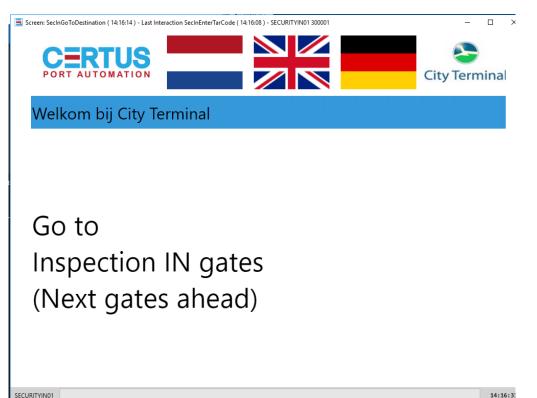

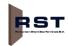

## C. Error - Go to Self Service Desk

If you used a TAR and an error is raised within your visit, please head to the parking. Examples of errors are no documents present, container not available, booking/release information not correct.

Before calling the SSD, make sure you or your planner checked Portbase and concluded that the preannouncement is Accepted (so all dots are green). If there is still a reason why the preannouncement has not been accepted, please make sure this is solved before going to the SSD. Hereby the waiting time will be limited to an absolute minimum.

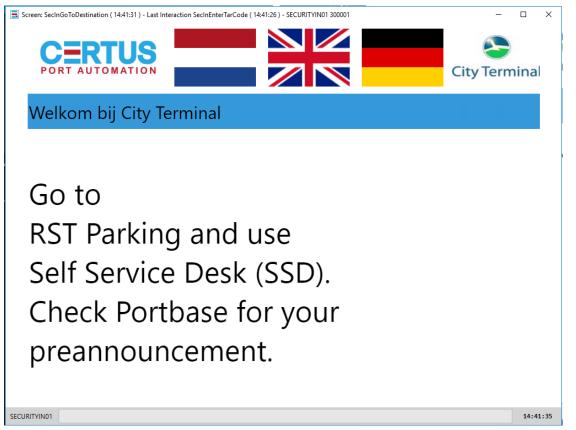

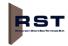

# Pre-Gate Routing

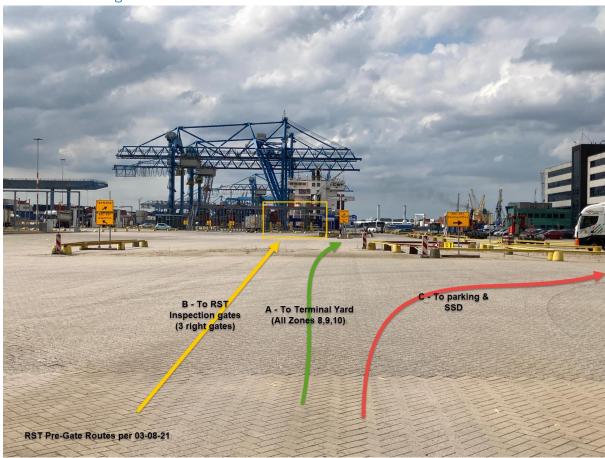